# FOSDEM PGDay 2023

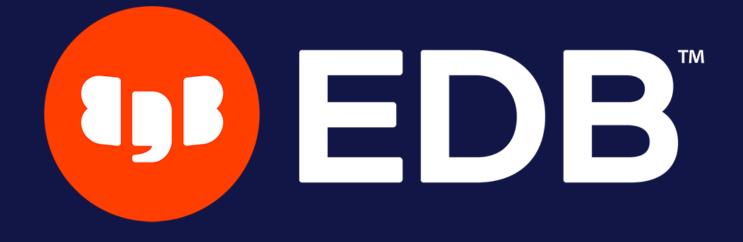

© Copyright EntrepriseDB Corporation, 2023. All rights reserved.

# Deep dive into the pgBackRest world **Stefan FERCOT** February 3rd, 2023

# Who Am I?

- Stefan Fercot
- Database Backup Architect @EDB
- pgBackRest contributor
- aka. pgstef
- https://pgstef.github.io

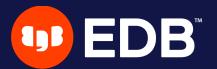

# Agenda

- installation & configuration
- various backup storage types multi-repository feature
- less common operations
  - Interact with a standby server
  - asynchronous archiving
- latest features

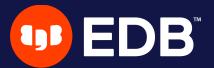

# pgBackRest

- aims to be a simple, reliable backup and restore system
- current release: 2.44 (January 30, 2023)
- local or remote operation (via SSH or TLS server)
- parallel and asynchronous operations
- S3, Azure, and GCS support
- various compression types: gz, bz2, lz4, zst

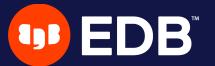

## Installation

• Use the PGDG repository, Luke! yum / dnf / apt-get install pgbackrest

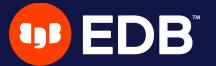

# Configuration

## • if /etc/pgbackrest/pgbackrest.conf does not exist

## /etc/pgbackrest.conf is used

```
[global]
repo1-path=/var/lib/pgsql/15/backups
repo1-retention-full=1
log-level-console=info
```

```
[my_stanza]
pg1-path=/var/lib/pgsql/15/data
pg1-user=postgres
pg1-port=5432
```

## • main configuration in the [global] part

each cluster to backup has its own configuration called stanza

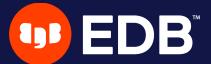

## **Options precedence**

- 1. command line argument
- 2. environment variable

## 3. [stanza:command]

- 4. [stanza]
- 5. [global:command]

## 6. [global]

7. default (internal)

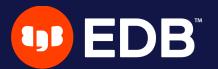

# ent

## Setup - archiving

# postgresql.conf archive\_mode = on

archive\_command = 'pgbackrest --stanza=my\_stanza archive-push %p'

## • Tips for debugging purposes: Iook at the PostgreSQL logs!

add --log-level-console=debug

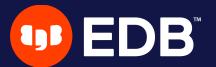

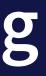

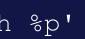

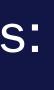

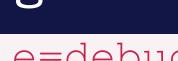

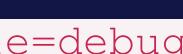

## Initialization

\$ pgbackrest --stanza=my\_stanza stanza-create

- INFO: stanza-create command begin 2.43: ... P00
- INFO: stanza-create for stanza 'my\_stanza' on repol P00
- P00 INFO: stanza-create command end: completed successfully

\$ pgbackrest --stanza=my\_stanza check

- INFO: check command begin 2.43: ... P00
- INFO: check repo1 configuration (primary) P00
- INFO: check repo1 archive for WAL (primary) P00
- INFO: WAL segment ... successfully archived to '...' on repol P00
- INFO: check command end: completed successfully P00

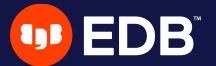

## Full backup

|                                                           | \$ pgba | ackrest | zstanza=my_stanzatype=full backup                                     |  |  |
|-----------------------------------------------------------|---------|---------|-----------------------------------------------------------------------|--|--|
|                                                           | P00     | INFO:   | backup command begin 2.43:                                            |  |  |
|                                                           | P00     | INFO:   | execute non-exclusive backup start:                                   |  |  |
| backup begins after the next regular checkpoint completes |         |         |                                                                       |  |  |
|                                                           | P00     | INFO:   | backup start archive = 000000010000000000000000004, 1                 |  |  |
|                                                           | P00     | INFO:   | check archive for prior segment 000000010000000000                    |  |  |
|                                                           | P00     | INFO:   | execute non-exclusive backup stop and wait for all                    |  |  |
|                                                           | P00     | INFO:   | backup stop archive = 0000000100000000000000004, ls                   |  |  |
|                                                           | P00     | INFO:   | check archive for segment(s) 0000000100000000000000000000000000000    |  |  |
|                                                           | P00     | INFO:   | new backup label = 20221207-112027F                                   |  |  |
|                                                           | P00     | INFO:   | full backup size = 56.6MB, file total = 1691                          |  |  |
|                                                           | P00     | INFO:   | backup command end: completed successfully                            |  |  |
|                                                           |         |         |                                                                       |  |  |
|                                                           | P00     | INFO:   | expire command begin 2.43:                                            |  |  |
|                                                           | P00     | INFO:   | repo1: 15-1 remove archive,                                           |  |  |
|                                                           | start   | = 0000  | 0000100000000000000002, stop = $000000010000000000000000000000000000$ |  |  |
|                                                           | P00     | INFO:   | expire command end: completed successfully                            |  |  |

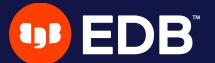

## **Backup types**

- full
  - all database cluster files will be copied
  - no dependencies on previous backups
- incr
  - incremental from the last successful backup
- diff
  - Iike an incremental backup but always based on the last full backup

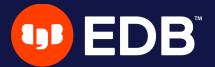

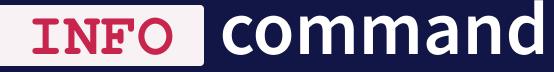

\$ pgbackrest info --stanza=my\_stanza stanza: my\_stanza status: ok cipher: none db (current) full backup: 20221207-112027F timestamp start/stop: 2022-12-07 11:20:27 / 2022-12-07 11:20:41 database size: 56.6MB, database backup size: 56.6MB repo1: backup set size: 9.1MB, backup size: 9.1MB

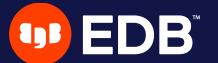

• • •

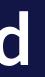

# Where do I store my backups?

Do not keep your backup storage on the database host!

directly attached storage (<u>repo1-type</u>)

dedicated remote host (<u>repo1-host</u>)

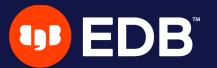

13

## **Repository storage types**

## repo1-type

- azure Azure Blob Storage Service
- cifs Like posix, but disables links and directory fsyncs
- gcs Google Cloud Storage
- posix Posix-compliant file systems
- s3 AWS Simple Storage Service

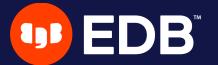

## **Dedicated remote host**

- install pgBackRest
- create a specific user on the backup server
- setup *password-less SSH* or *TLS* connection between the hosts

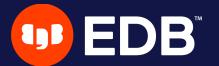

## Dedicated remote host - configuration

• Database server

[global] repo1-host=backup-srv repo1-host-user=pgbackrest

[my\_stanza]
pg1-path=/var/lib/pgsql/15/data
pg1-user=postgres
pg1-port=5432

• Backup server

[global] repo1-path=/backup\_space

[my\_stanza]
pg1-host=database-srv
pg1-host-user=postgres
pg1-path=/var/lib/pgsq1/15/data

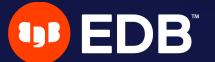

## Command execution with remote storage

- Database server
  - archive\_command
  - restore
- Backup server
  - backup

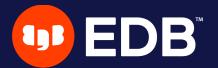

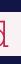

# Using multiple repositories

- introduced in 2.33 (April 5, 2021) redundancy
  - various retention settings

 $\bullet$   $\bullet$   $\bullet$ 

# example repo1-path=.../repo1 repo1-retention-full=2 repo2-path=.../repo2 repo2-retention-full=1

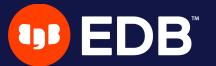

## --repo Option

 backward compatibility not required when only repo1 is configured • when a single repository is configured recommended to use <u>repo1</u> in the configuration

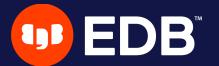

## stanza-create Command automatically operates on all configured repositories

| \$ pgb | ackrest | tstanza=my_stanza stanza-create                   |
|--------|---------|---------------------------------------------------|
| P00    | INFO:   | stanza-create command begin 2.43:                 |
| P00    | INFO:   | stanza-create for stanza 'my_stanza' on repo1     |
| P00    | INFO:   | stanza-create for stanza 'my_stanza' on repo2     |
| P00    | INFO:   | stanza-create command end: completed successfully |

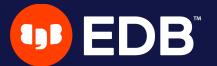

## check command

# triggers a new WAL segment to be archived • tries to push it to all defined repositories

| \$ pgbackreststanza=my_stanza check |       |                                            |  |  |  |
|-------------------------------------|-------|--------------------------------------------|--|--|--|
| P00                                 | INFO: | check command begin 2.43:                  |  |  |  |
| P00                                 | INFO: | check repol configuration (primary)        |  |  |  |
| P00                                 | INFO: | check repo2 configuration (primary)        |  |  |  |
| P00                                 | INFO: | check repol archive for WAL (primary)      |  |  |  |
| P00                                 | INFO: | WAL segment successfully archived to '' on |  |  |  |
| P00                                 | INFO: | check repo2 archive for WAL (primary)      |  |  |  |
| P00                                 | INFO: | WAL segment successfully archived to '' on |  |  |  |
| P00                                 | INFO: | check command end: completed successfully  |  |  |  |

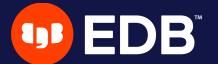

repo1

repo2

## archive-push COmmand

 tries to push the WAL archive to all reachable repositories an error prevent PostgreSQL to remove/recycle the WAL file! archive-async=y brings fault-tolerance 

```
storage/storage::storageNewWrite: => {
POO DEBUG:
 000000100000000000000A-dbe5e40762b667356660c9e025efd86840c954a1.gz"},
. . .
           storage/storage::storageNewWrite: => {
   DEBUG:
P00
 000000100000000000000A-dbe5e40762b667356660c9e025efd86840c954a1.gz"},
. . .
    INFO: pushed WAL file '000000000000000000000000000 to the archive
P00
```

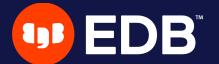

## Backups

# scheduled individually for each repository without --repo, used by priority order (repo1 > repo2 > ···)

\$ pgbackrest backup --stanza=my\_stanza --type=full

P00 INFO: backup command begin 2.43: ...

P00 INFO: repo option not specified, defaulting to repo1

P00 INFO: execute non-exclusive backup start:

backup begins after the next regular checkpoint completes

- P00 INFO: backup start archive = 00000000000000000000000000, lsn = 0/C000028
- POO INFO: execute non-exclusive backup stop and wait for all WAL segments to archive

- P00 INFO: new backup label = 20221207-113644F
- P00 INFO: full backup size = 56.6MB, file total = 1691
- P00 INFO: backup command end: completed successfully

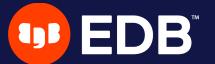

## Show information

 default order sorting backups by dates mixing the repositories might be confusing to find the backups depending on each other

```
$ pgbackrest info --stanza=my_stanza
stanza: my_stanza
    status: ok
    cipher: none
```

```
db (current)
```

full backup: 20221207-113644F

timestamp start/stop: 2022-12-07 11:36:44 / 2022-12-07 11:36:57 database size: 56.6MB, database backup size: 56.6MB repo1: backup set size: 9.1MB, backup size: 9.1MB

## full backup: 20221207-114029F

timestamp start/stop: 2022-12-07 11:40:29 / 2022-12-07 11:40:45 database size: 56.6MB, database backup size: 56.6MB repo2: backup set size: 9.1MB, backup size: 9.1MB

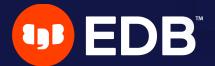

## Show information per repository

\$ pgbackrest info --stanza=my\_stanza --repo=2

stanza: my\_stanza

status: ok

cipher: none

db (current)

full backup: 20221207-114029F

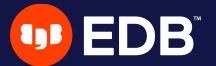

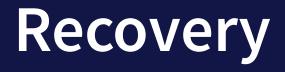

restore\_command = 'pgbackrest --stanza=my\_stanza archive-get %f "%p"'

archive-get will look into the repositories in priority order 

repo1 > repo2 > ···

tolerate gaps!

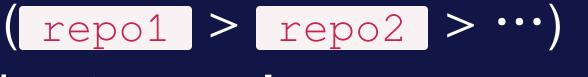

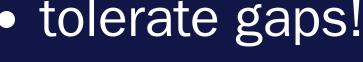

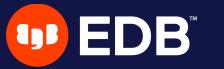

# Less common operations

- refresh Streaming Replication standby
- take backups from the standby server
- asynchronously push or get WAL segments
- selective restore

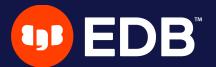

# **Refresh Streaming Replication standby**

- repository reachable from both nodes add extra stanza configuration on the standby
- recovery-option=primary conninfo=host=primary user=replication user

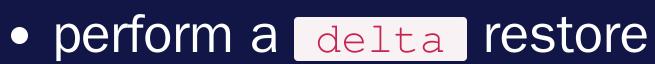

- \$ pqbackrest --stanza=my\_stanza --type=standby --delta restore
- check primary\_conninfo and restore\_command before restarting the service

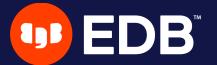

## Test system restore

• use the \_\_\_archive\_mode=off restore option

disables archiving on restored cluster

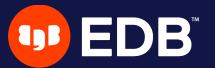

# Take backups from the standby server • backup-standby Option

[global]

• • •

backup-standby=y

[my\_stanza] pg1-path=/var/lib/pgsql/15/data pg1-user=postgres pg1-port=5432 pg2-host=primary pg2-host-user=postgres pg2-path=/var/lib/pgsql/15/data recovery-option=primary\_conninfo=host=primary user=replication\_user

> backup started on primary wait replay location on standby files are copied from the standby

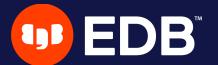

# Asynchronous archiving

- triggered by archive\_command
- USINg archive-async=y
  - temporary data (acknowledgments) stored into the spool-path
     early archiving using process-max processes
- when multiple repositories are defined, and one is failing...
  archives are pushed asynchronously to working repositories!

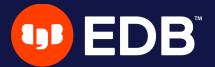

## Archiving queue

## archive-push-queue-max

- maximum size of the PostgreSQL archive queue
- prevent the WAL space from filling up until PostgreSQL stops completely…
- • • but generate missing archives!
- very important to monitor archiving to ensure it continues working

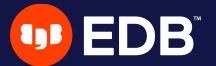

## Asynchronously get WAL segments

- archive-get USing archive-async=y
  - early fetching archive-get-queue-max amount of WAL segments to speed up recovery
  - Using process-max processes
  - stored in the spool-path

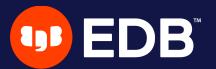

## Selective restore

## --db-include

- databases not specifically included will be restored as sparse, zeroed files
- built-in databases (template0, template1, and postgres) are always restored unless specifically excluded
- --db-exclude
  - databases excluded will be restored as sparse, zeroed files with the <u>--db-include</u> option, only apply to built-in databases
- **DROP DATABASE** to remove the zeroed databases after recovery

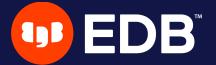

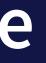

# Latest features

- TLS server
- File bundling
- Backup annotations

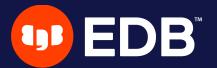

35

## **TLS** server

- introduced in 2.37 (January 3, 2022) to replace SSH connections
- TLS server must be configured and started on each host
  - tls-server-\* options used for configuring the TLS server
  - pg1-host-type=tls on the backup server
  - repol-host-type=tls on the database server
- certificates generated in the same way as PostgreSQL
  - See complete example in EDB docs

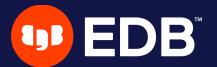

## File bundling

- introduced in 2.39 (May 16, 2022) • bundle/combine to improve small file support zero-length files are not stored (except in the manifest)
- repo-bundle
- repo-bundle-size
- repo-bundle-limit size limit for files that will be included in bundles

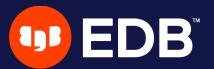

## **Backup annotations**

# introduced in 2.41 (September 19, 2022) possibility to annotate backups with user-defined key/value pairs

\$ pgbackrest backup --stanza=X --type=full \

--annotation=comment="this is our initial backup"  $\setminus$ 

--annotation=some-other-key="any text you'd like"

\$ pgbackrest info --stanza=X --set=20220920-140720F

• • •

full backup: 20220920-140720F

comment: this is our initial backup some-other-key: any text you'd like

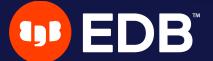

# Where

- official website: https://pgbackrest.org
- user guides: https://pgbackrest.org/user-guide.html
- code: https://github.com/pgbackrest/pgbackrest
- EDB docs: https://www.enterprisedb.com/docs/supported-opensource/pgbackrest

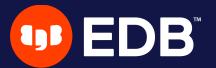

juide.html ackrest docs/supported-open-

# Conclusion

• pgBackRest is a powerful tool with a lot of features and possibilities

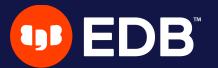

# Questions?

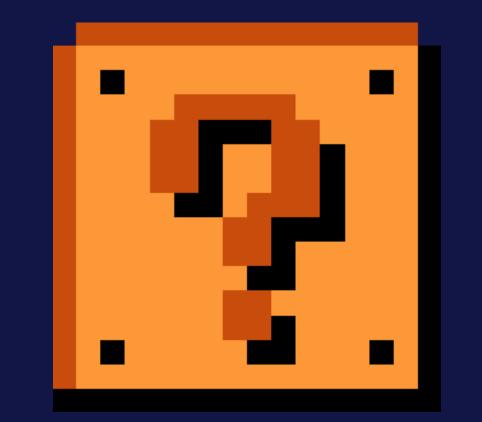

## Thank you for your attention!

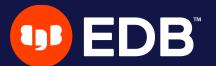

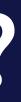